# **ジェネリック医薬品実績リストの検索方法**

**1.医薬品名から検索し、対象医薬品を表示する**

**2.薬効分類コードから検索し、対象の医薬品を表示する**

## **全国健康保険協会 令和2年10<sup>月</sup>**

# **1.医薬品名から検索し、対象医薬品を表示する 2.薬効分類コードから検索し、対象の医薬品を表示する**

### 「ジェネリック医薬品実績リスト」は先発医薬品と、その先発医薬品に対応するジェネリック医薬品を、先発医薬品の50音順 で掲載しています。

課題となっている特定の医薬品の実績のみを確認したい場合は、"医薬品名"から検索し、対象医薬品を絞り込みます。 **(次ページから具体的な操作方法を示します。)**

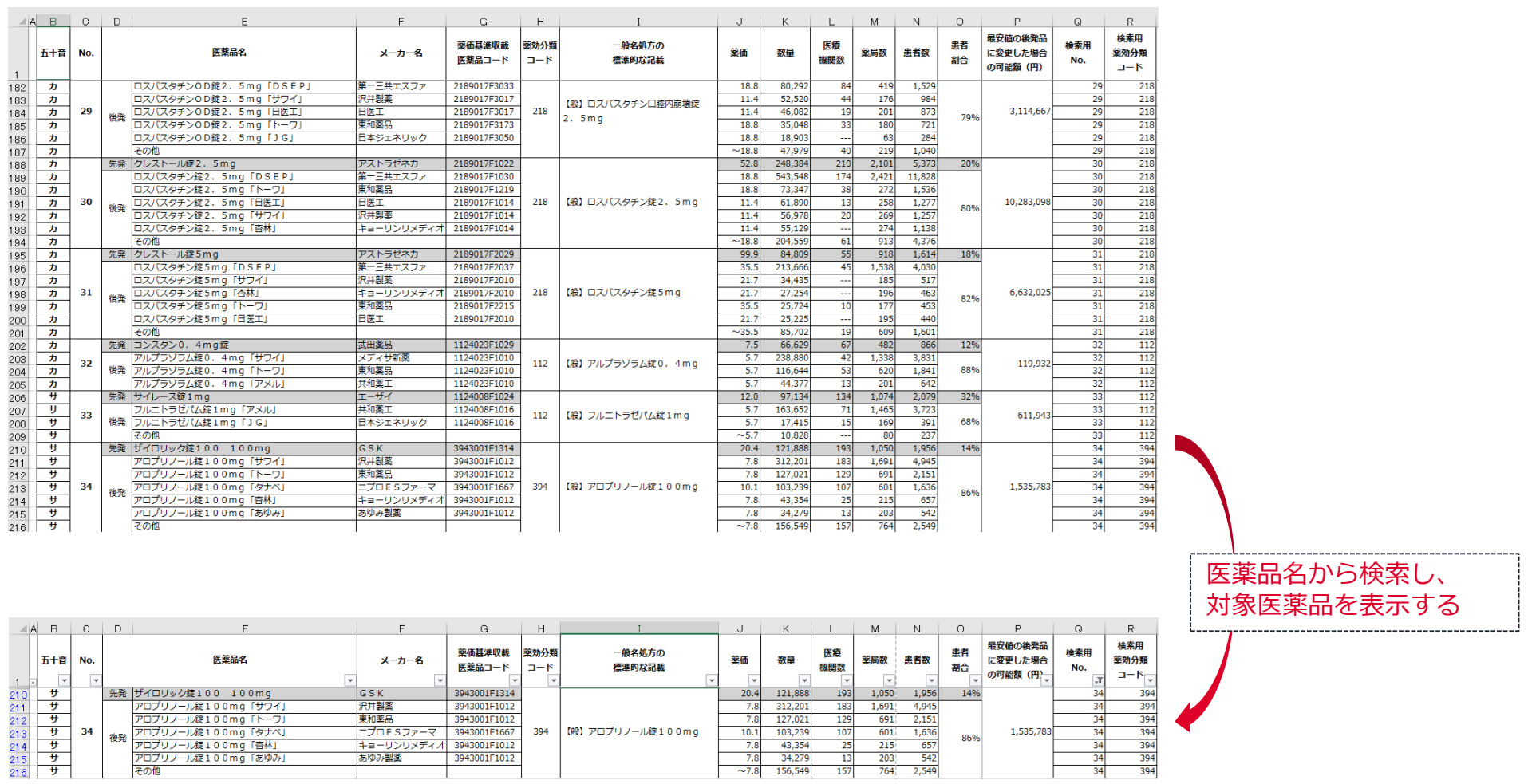

### **1-1**

項目名の表示されている行の上に空白行を1行挿入し、フィルターを掛けます。

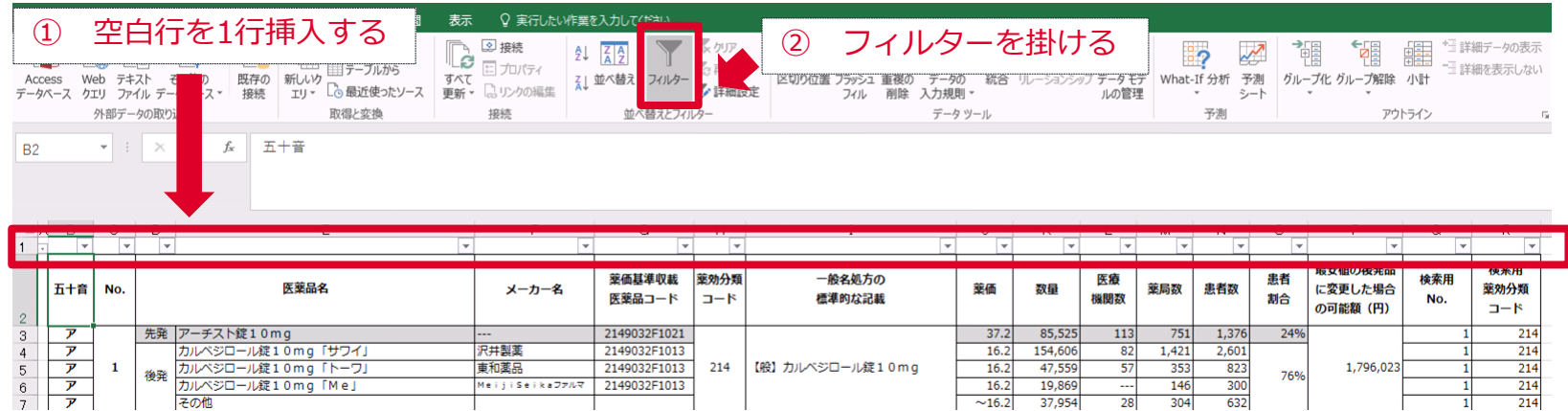

### **1-2**

### 使用している医薬品の名称を「医薬品名」フィルターの「検索欄」に入力して検索します。

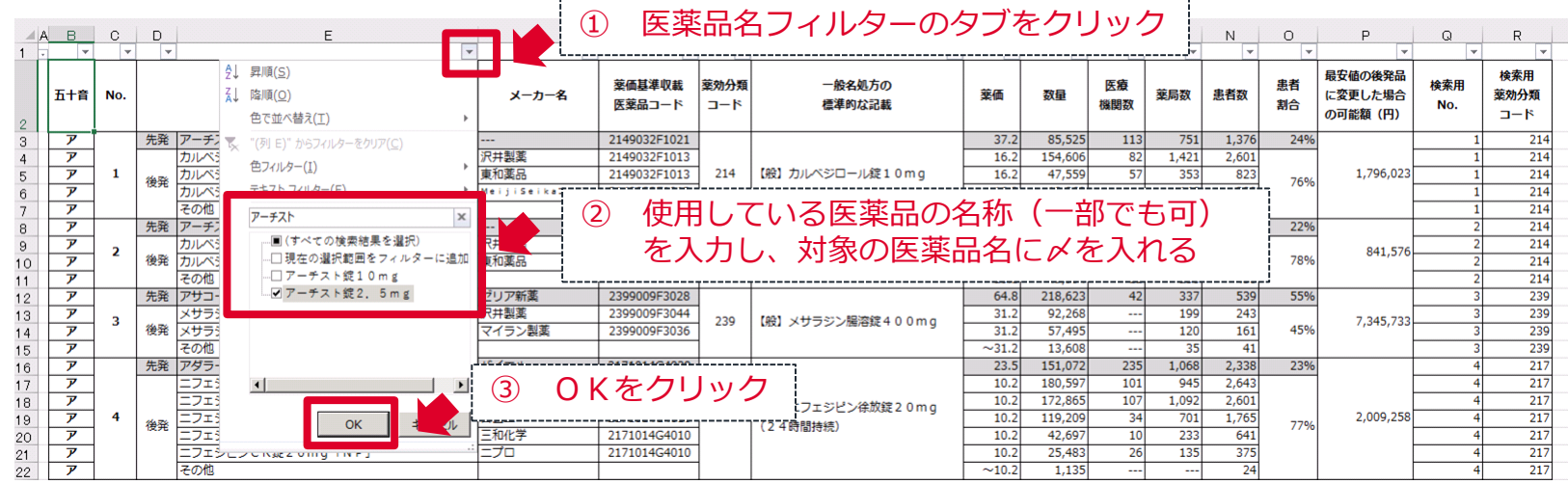

### **1-3**

検索結果から、その医薬品の「No.」(2列目)を確認します。 マ<br>2149032F4020 214 【般】カルペジロール錠2.5mg  $\begin{array}{|c|c|c|c|c|c|}\n\hline\n\hline\n\end{array}$   $\begin{array}{|c|c|c|c|}\n\hline\n\end{array}$   $\begin{array}{|c|c|c|c|}\n\hline\n\end{array}$  20.4 81,706 83  $\overline{r}$  $\frac{4}{562}$  $\begin{array}{c|c}\n\hline\n\end{array}$ 880 22%  $\frac{4}{214}$ 841,576 「No.」を確認する

#### **1-4**

「医薬品名」のフィルターを解除(クリア)し、 「検索用No.」フィルターで先ほど確認したNo. を検索します。

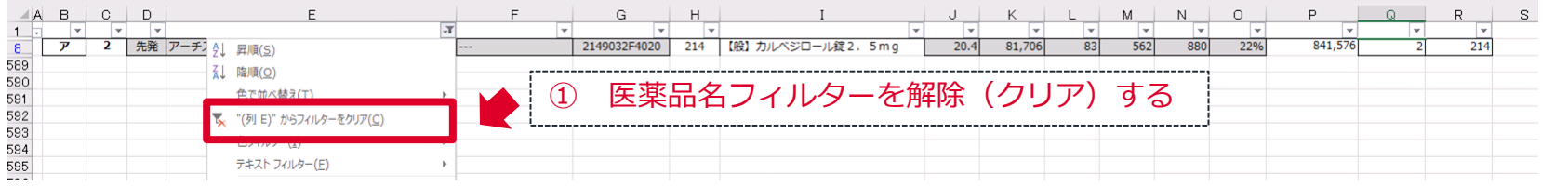

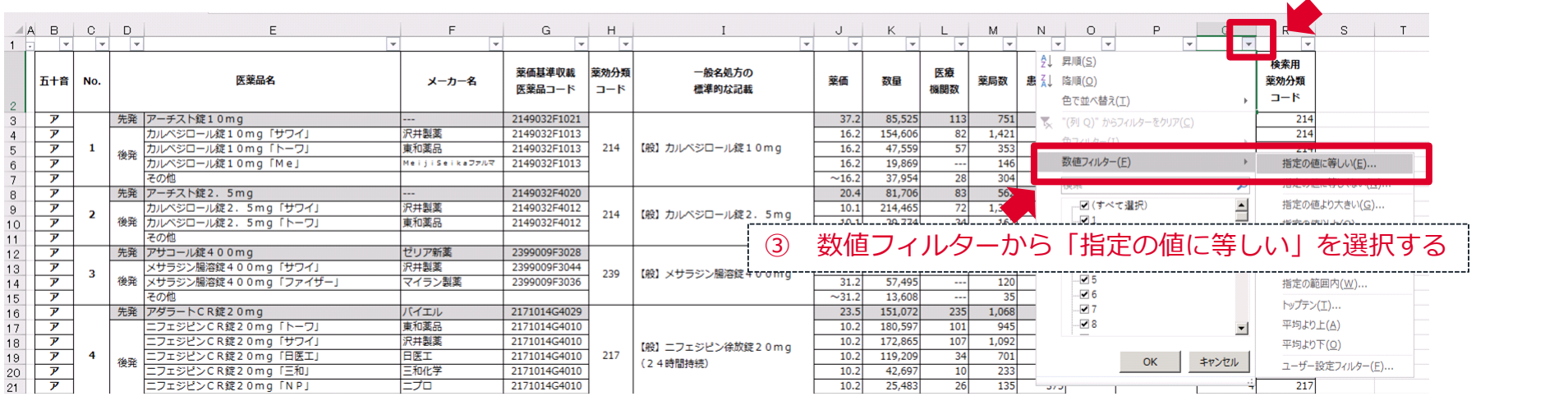

② 検索用No.フィルターのタブをクリック

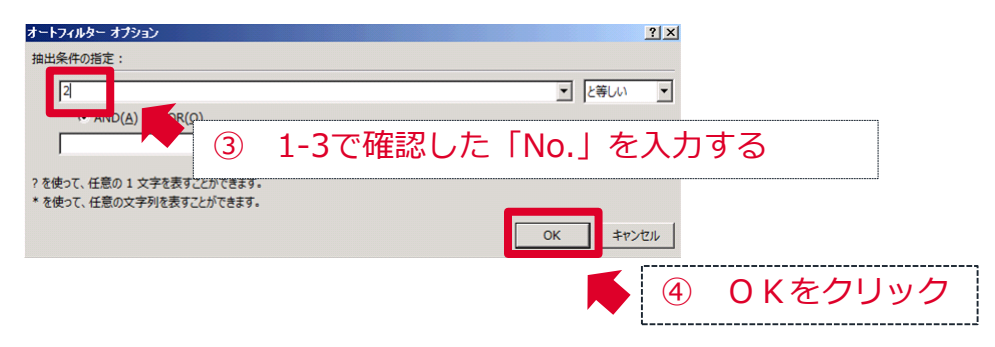

### **1-5**

### 同じNo. の医薬品が絞り込まれます。

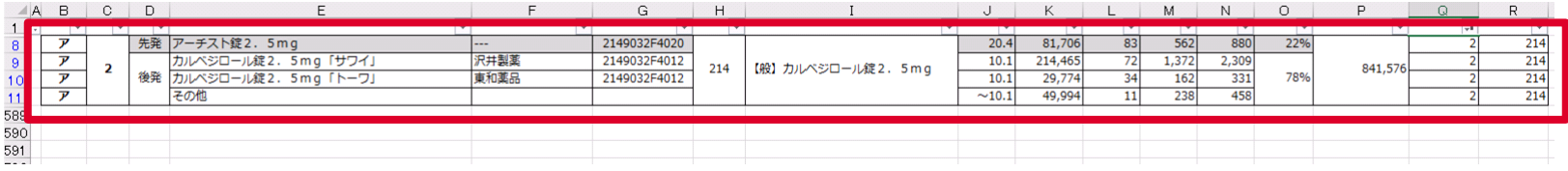

## **2.薬効分類コードから検索し、対象の医薬品を表示する**

「ジェネリック医薬品実績リスト」は先発医薬品と、その先発医薬品に対応するジェネリック医薬品を、先発医薬品の50音順で掲 載しています。

課題となっている特定の薬効で医薬品の実績のみを確認したい場合は、"薬効分類コード"から検索し、対象医薬品を絞り込みます。 **(次ページから具体的な操作方法を示します。)**

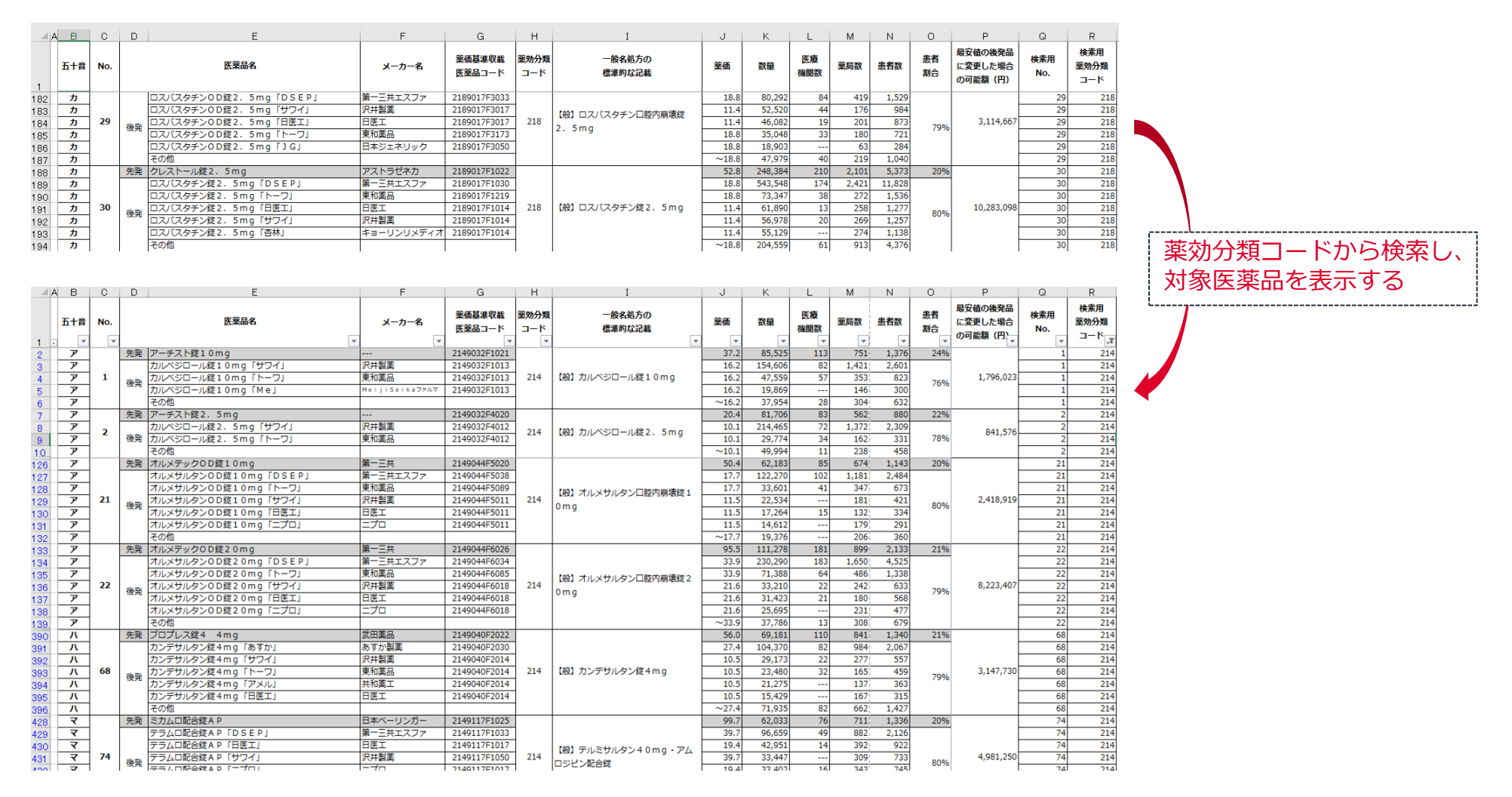

### **2.薬効分類コードから検索し、対象医薬品を表示する**

### **2-1**

項目名の表示されている行の上に空白行を1行挿入し、フィルターを掛けます。

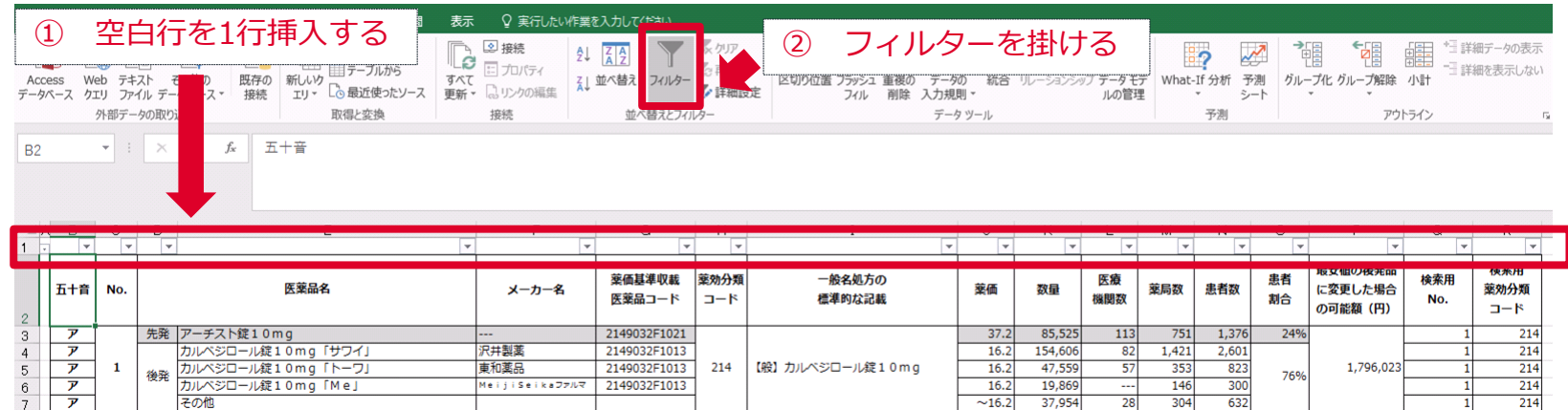

### $2 - 2$

### 使用している医薬品の名称を「医薬品名」フィルターの「検索欄」に入力して検索します。

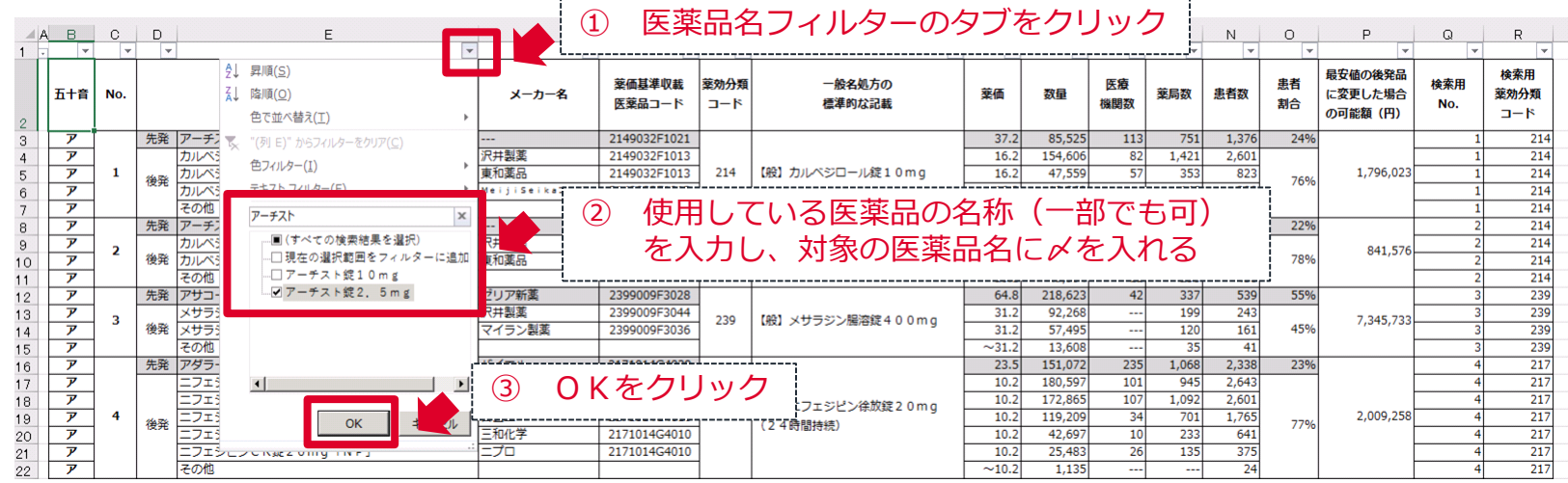

### **2.薬効分類コードから検索し、対象医薬品を表示する**

#### **2-3**

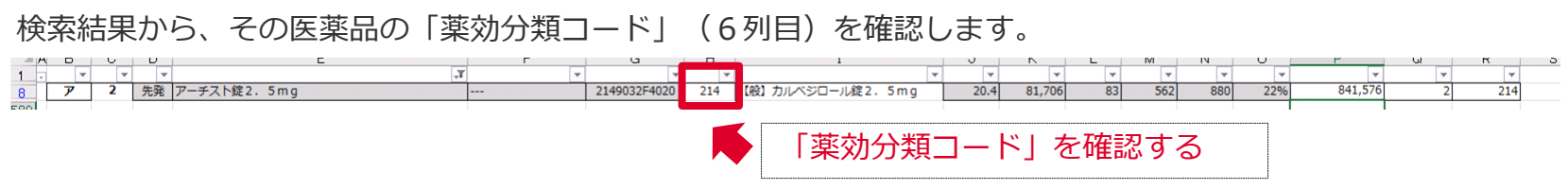

### **2-4**

「医薬品名」のフィルターを解除(クリア)し、 「検索用薬効分類コード」フィルターで先ほど確認した薬効分類コードを 検索します。

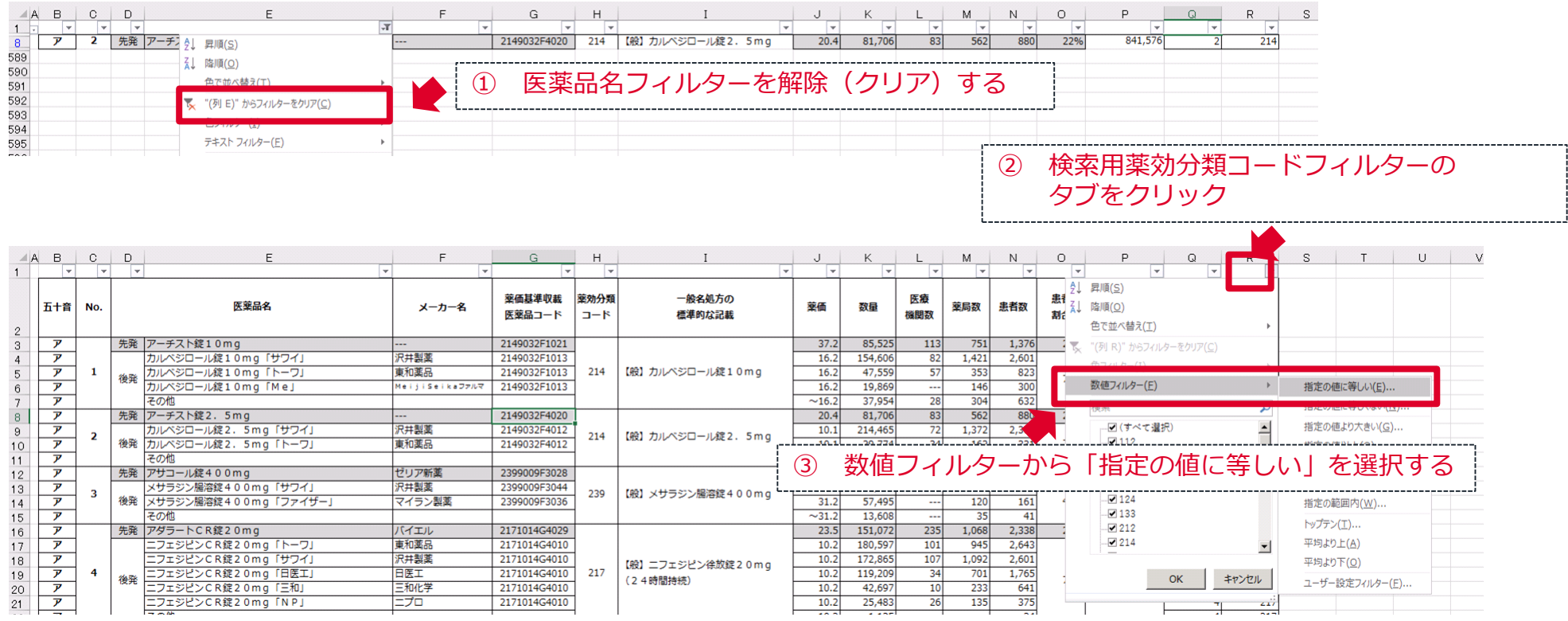

### **2.薬効分類コードから検索し、対象医薬品を表示する**

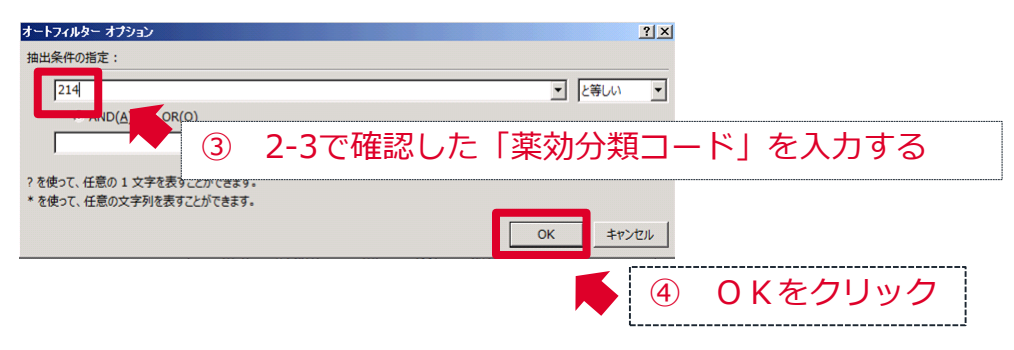

### $2 - 5$

#### 同じ薬効分類コードの医薬品が絞り込まれます。

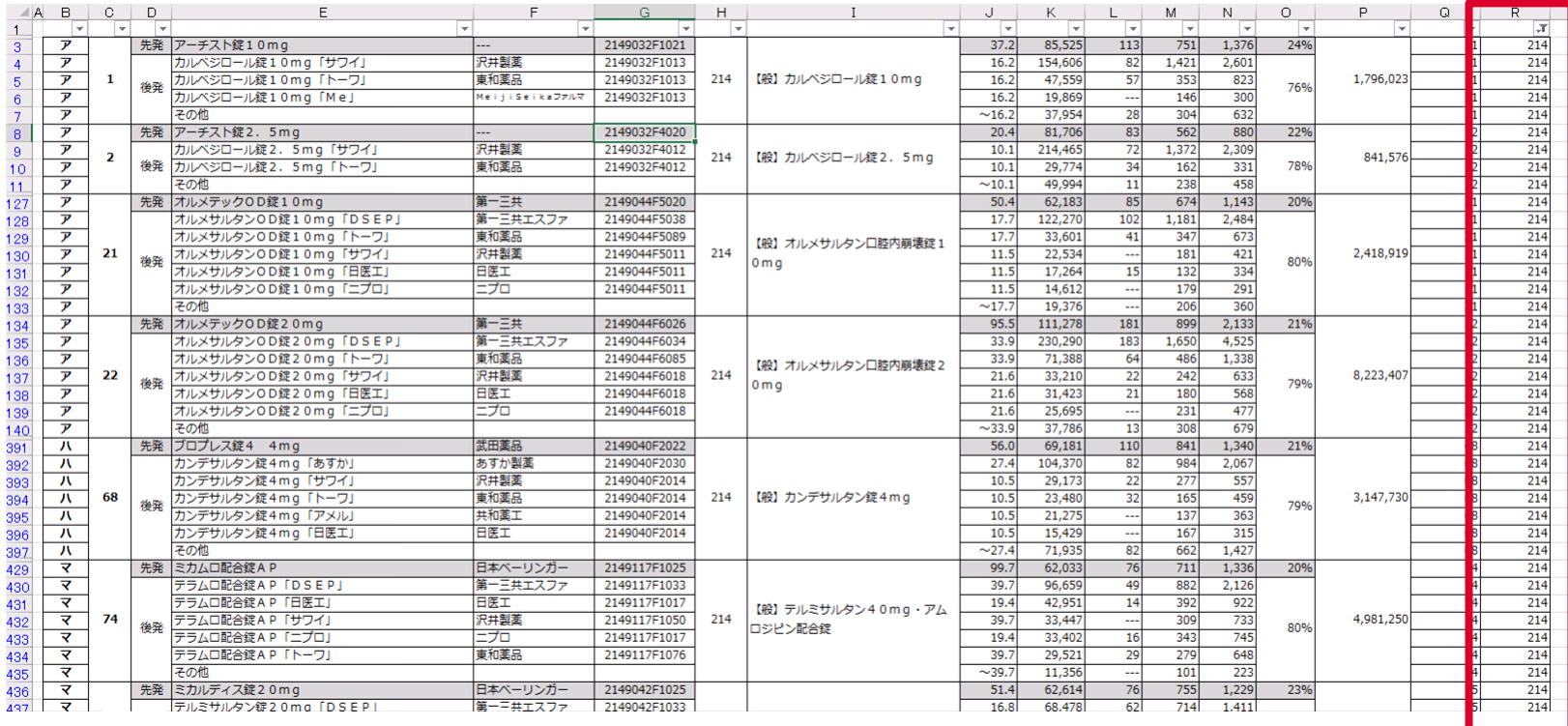